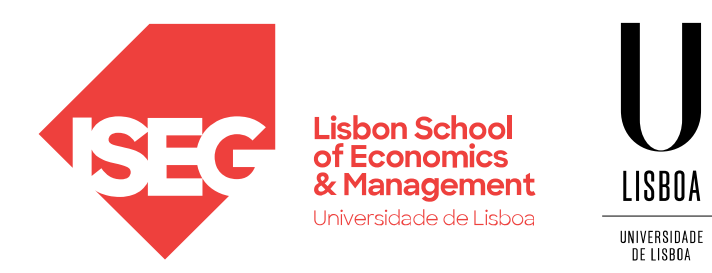

Carlos J. Costa

### **DASHBOARDS AND DATA VISUALIZATION**

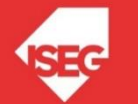

# Telling a Story using data

### • Some reports have problems

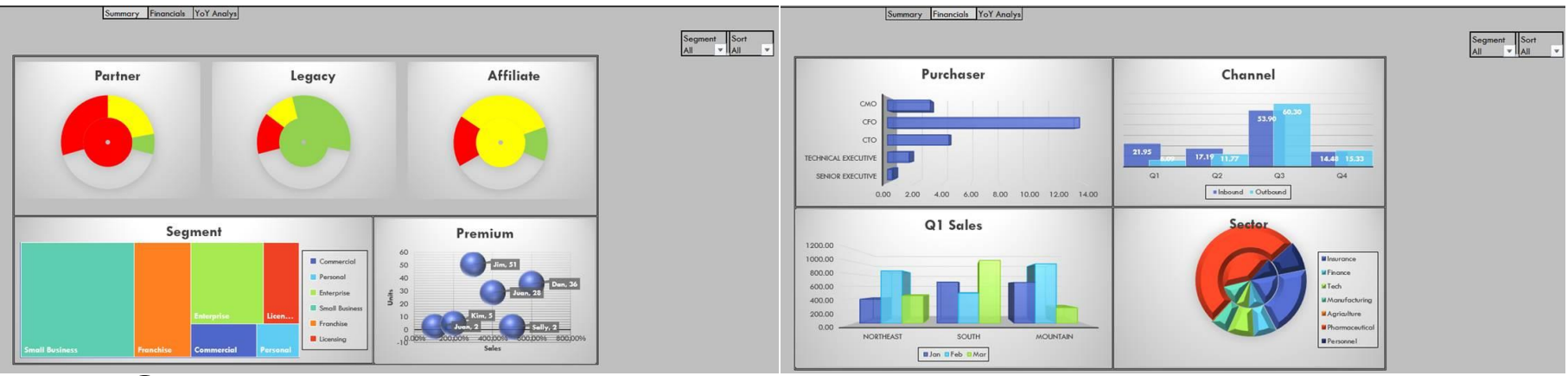

- Shadows and 3D sometimes are noise
- Colour schema
- Character fonts
- Not the more adequate graphs

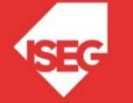

• For a visual to work, they need to tell the story the author intended.

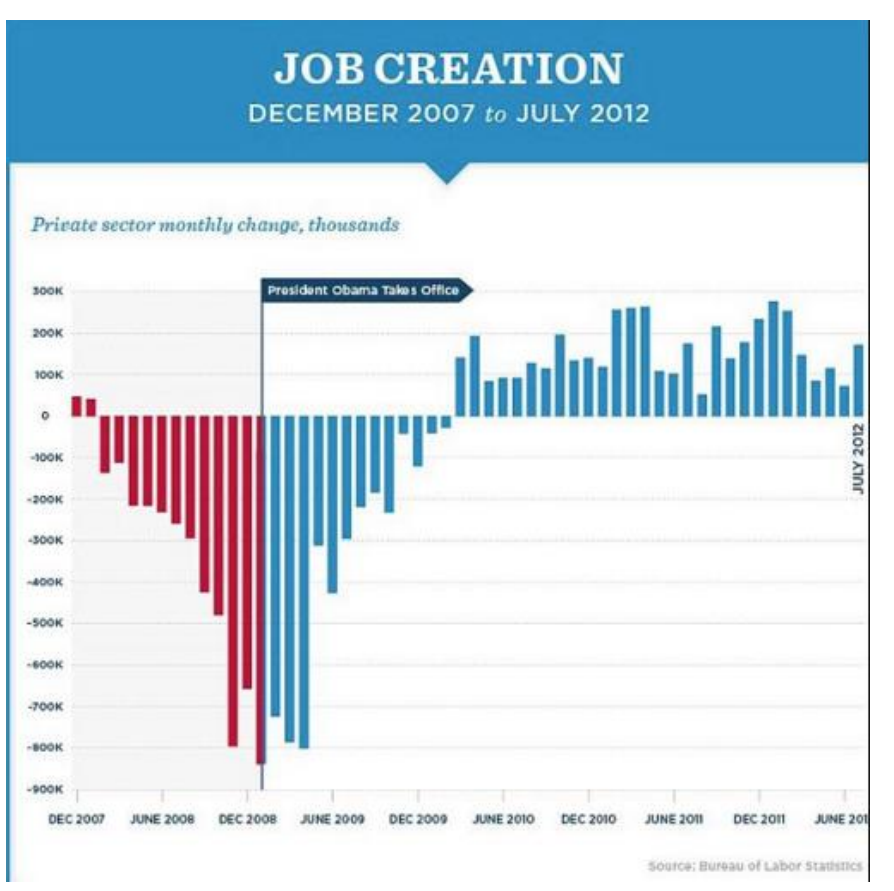

**Source: Bureau of Labor Statistics | Nathan Yau** 

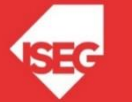

• Are there other ways to tell a great story through data?

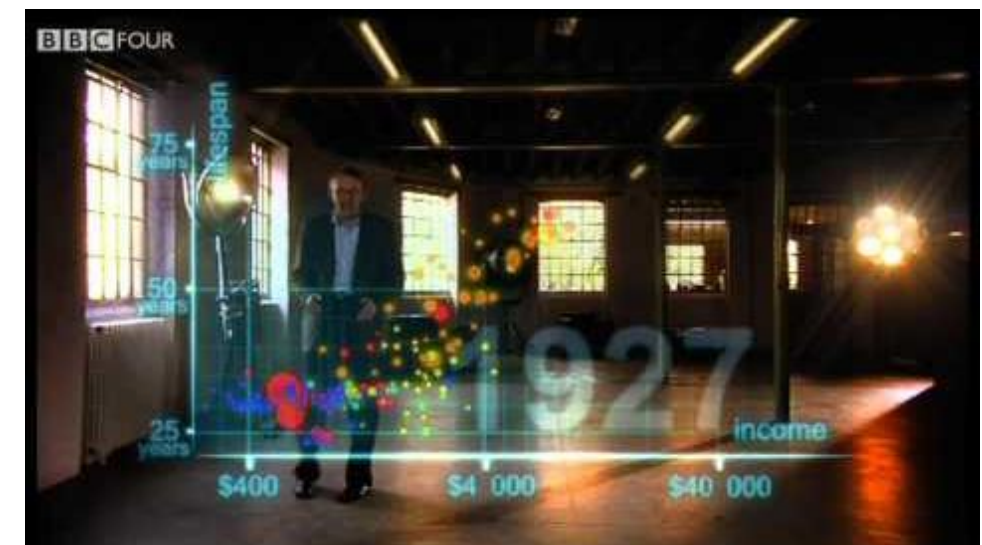

Source: The Gap minder foundation, BBC, Youtube.com Image Source: http://img.youtube.com/vi/jbkSRLYSojo/0.jpg

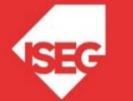

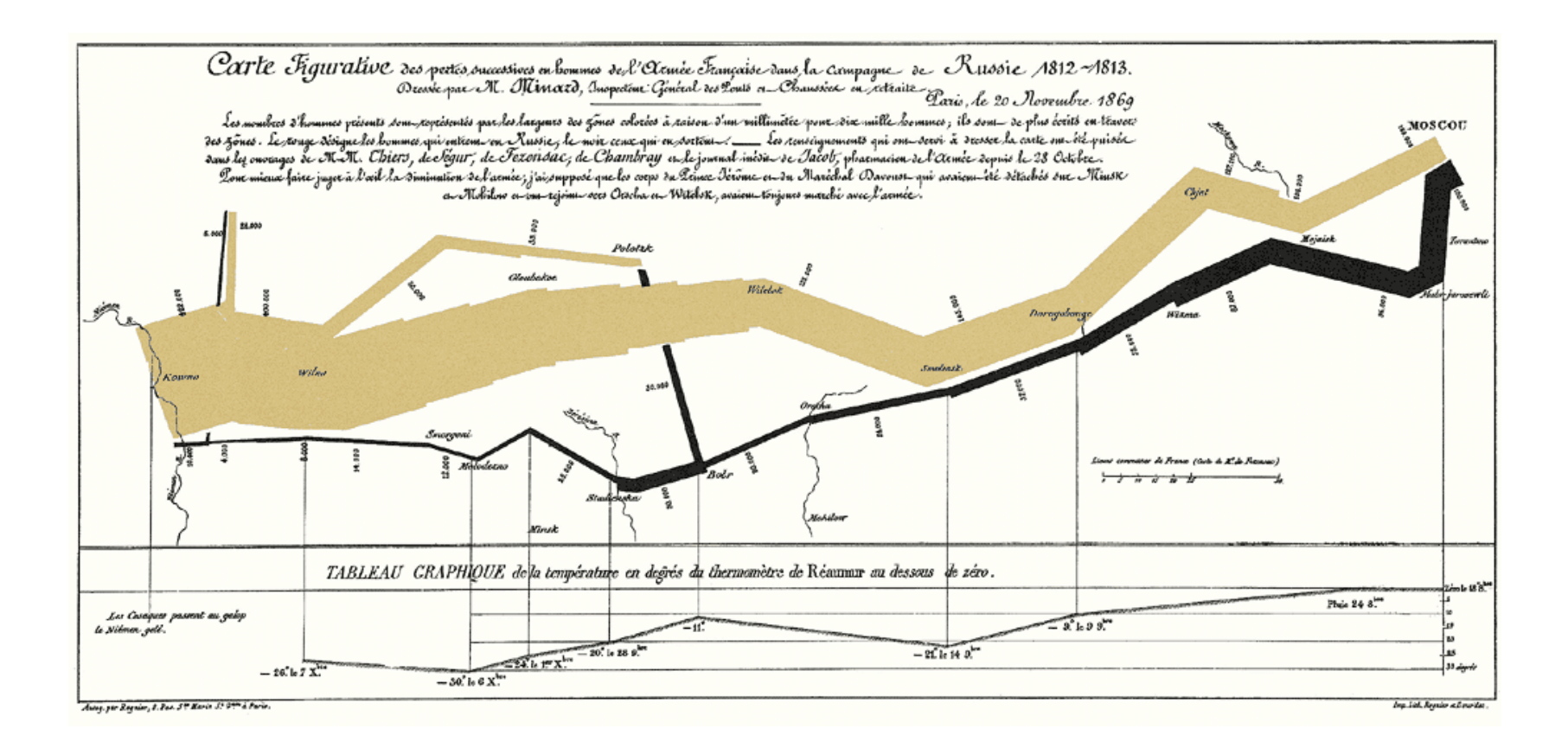

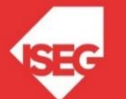

- Tufte (2001) classifies Napoleon's March to Moscow, a drawing made by Charles Joseph Minard in 1869, as one of the most effective graphic illustrations ever created.
- "Minard's presentation tells a rich, flowing story" Tufte, 2001.
- The chart, which depicts the losses of Napoleon's army during its 1812 invasion of Russia, begins on the left-hand side with 442,000 men *en route* to Moscow.
- The black line, which moves in the reverse direction, signifies its retreat and the horrific losses.

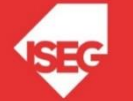

# Effective graphical display

Excellence in statistical graphics consists of complex ideas communicated with clarity, precision and efficiency. Graphical displays should:

- show the data
- induce the viewer to think about the substance rather than about methodology, graphic design, the technology of graphic production or something else
- avoid distorting what the data has to say
- present many numbers in a small space
- make large data sets coherent
- encourage the eye to compare different pieces of data
- reveal the data at several levels of detail, from a broad overview to the fine structure
- serve a reasonably clear purpose: description, exploration, tabulation or decoration
- be closely integrated with the statistical and verbal descriptions of a data set.<br>Set.

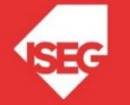

### What is behind Data visualization?

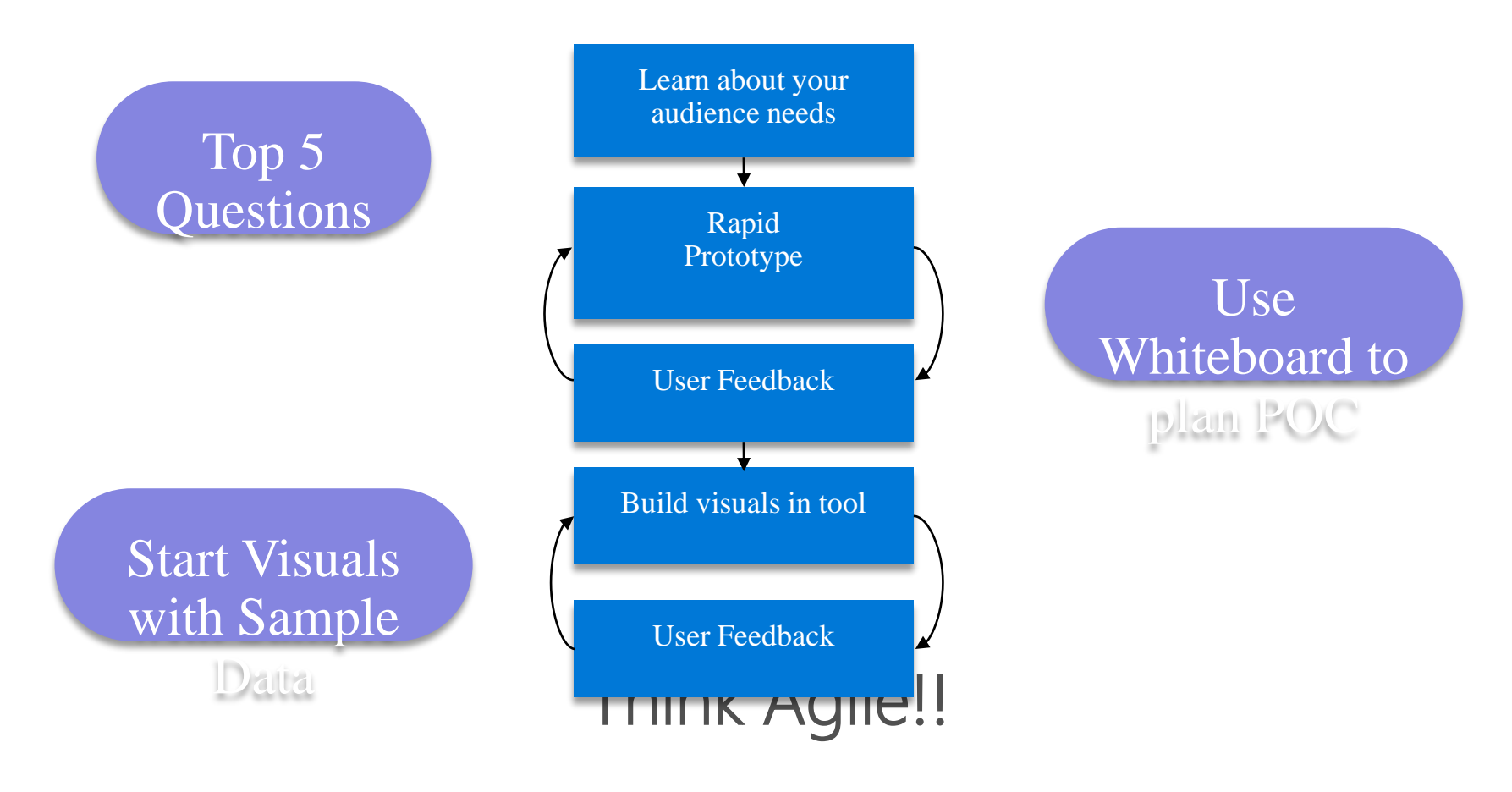

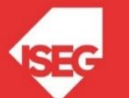

### What is a Dashboard?

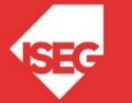

## What is a Dashboard?

- Visual representation of the most relevant information needed to achieve one or more business objectives;
- Information presented in a consolidated and organized form on a single screen in order to be more easily monitored

Few, 2006

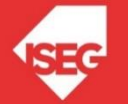

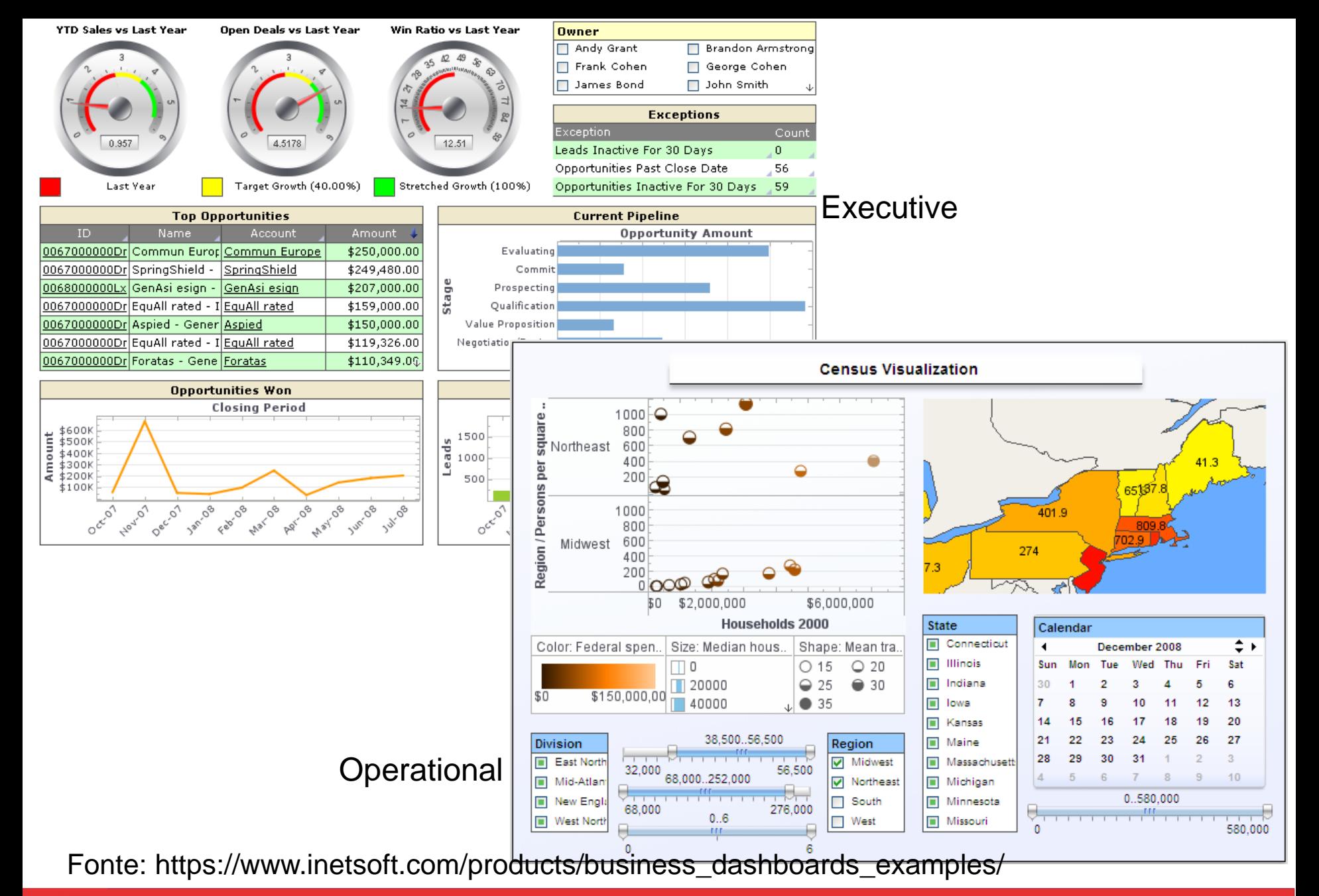

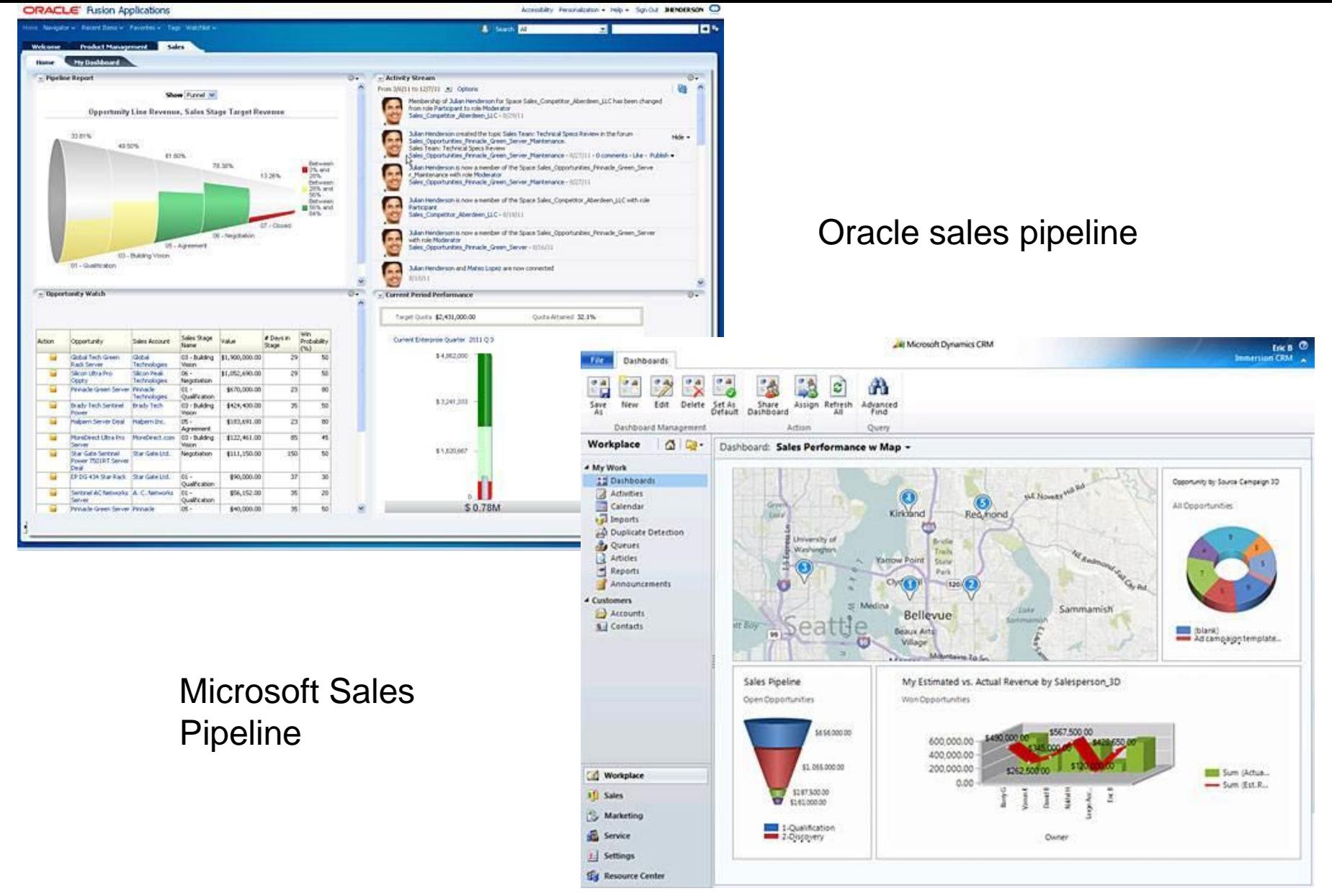

Fonte: http://searchcrm.techtarget.com/photostory/2240113011/CRM-user-interfaces-Sales-dashboard-examples/2/Microsofts-salesdashboard

![](_page_11_Picture_2.jpeg)

### London 51.51 N, 0.13 W

### Mon 9 Dec @ 16:02:42

#### Go to Map - Go to Grid - Change City

![](_page_12_Figure_3.jpeg)

https://www.matillion.com/insights/dashboard-examples-the-good-the-bad-and-the-ugly/

![](_page_12_Picture_5.jpeg)

![](_page_13_Figure_0.jpeg)

Digital Dashboard, Education Metrics

https://www.matillion.com/insights/dashboard-examples-the-good-the-bad-and-the-ugly/

![](_page_13_Picture_3.jpeg)

![](_page_14_Figure_0.jpeg)

https://www.matillion.com/insights/dashboard-examples-the-good-the-bad-and-the-ugly/

![](_page_14_Picture_2.jpeg)

### Common Pitfalls in Dashboard Design

- Pitfall #1: Exceeding the Boundaries of a Single Screen
- Pitfall #2: Supplying Inadequate Context for the Data
- Pitfall #3: Displaying Excessive Detail or Precision
- Pitfall #4: Expressing Measures Indirectly
- Pitfall #5: Choosing Inappropriate Media of Display
- 8Pitfall #6: Introducing Meaningless Variety
- Pitfall #7: Using Poorly Designed Display Media
- Pitfall #8: Encoding Quantitative Data Inaccurately
- Pitfall #9: Arranging the Data Poorly
- Pitfall #10: Ineffectively Highlighting What's Important
- Pitfall #11: Cluttering the Screen with Useless Decoration
- Pitfall #12: Misusing or Overusing Color
- Pitfall #13: Designing an Unappealing Visual Display Few, 2006a

![](_page_15_Picture_14.jpeg)

### Science behind data Visualization

• Our Brains – that big red thing in the middle.

• We have learned to be very visual beings. We have three levels of memory to make things actual.

![](_page_16_Picture_61.jpeg)

### Science behind data Visualization

#### • Pre-cognitive attributes

− Very precise quantitative perception: 2D length and positioning

![](_page_17_Figure_3.jpeg)

Not very precise quantitative perception: width, size, intensity, blur

![](_page_17_Picture_5.jpeg)

− Non-Quantitative Perception = Orientation, Form, Enclosure, Added Brands

![](_page_17_Picture_60.jpeg)

![](_page_17_Figure_8.jpeg)

. Based upon Few, 2006b

![](_page_17_Picture_10.jpeg)

### Gestalt Principles

![](_page_18_Figure_1.jpeg)

![](_page_18_Figure_2.jpeg)

#### **Figure and Ground**

![](_page_18_Figure_4.jpeg)

![](_page_18_Figure_6.jpeg)

#### **Continuity and Symmetry Enclosure, Symmetry**

![](_page_18_Figure_8.jpeg)

![](_page_18_Picture_9.jpeg)

# Visual Perception

- Organization of Visual perception
	- − Colour
	- − Shape
	- − Spatial positioning
	- − Movement

Few, 2006b

![](_page_19_Picture_7.jpeg)

### • Types of Colours

![](_page_20_Picture_2.jpeg)

There is a scale There are two

![](_page_20_Picture_5.jpeg)

divergente spaces

![](_page_20_Picture_8.jpeg)

Sequential Divergent Qualitative

There is no longitudinal organization/ order

![](_page_20_Picture_11.jpeg)

### • **Important:**

- − Do not have more than 3-5 colours in a single look (think short term memory)
- − The eye can not differentiate more than 5 colours from the same hue
- − Try to have a semantic meaning for the colours used (Red = Bad, Green = Good)

![](_page_21_Picture_5.jpeg)

• Avoid:

Total Sales M by State

![](_page_22_Figure_3.jpeg)

![](_page_22_Picture_4.jpeg)

### • Avoid:

![](_page_23_Figure_2.jpeg)

![](_page_23_Picture_3.jpeg)

![](_page_24_Figure_1.jpeg)

- Sans-Serif better for Digital Media in professional context
- Ex. Segoe, Calibri, Trebuchet

![](_page_24_Picture_4.jpeg)

- You can change the font weight using three techniques
	- Change the size:
		-
		- Hi Power BI Segoe UI Light 28
		- Hi Power BI Segoe UI Light 24
	- Choice of different fonts with greater weight of the same family
		-
		-
		- Hi Power BI Segoe UI (Body) 24
		- Hi Power BI Segoe UI Light 24
	- Use bold
		-
		- Bolded)
		- **Hi Power BI - Segoe UI Light 24 (Bolded)**
		- Hi Power BI Segoe UI Light 24 (Non-

![](_page_25_Picture_16.jpeg)

- Recommendations regarding the use of fonts:
	- − Choose at most 2-3 font types / sizes on a report page / control panel
	- − Choose a lighter weight font Ex. "Segoe UI Light" for
		- Axis
		- Important Data Tags
		- Text box
		- Non-titles
	- − Use a larger weight font from the same family for titles instead of (bold) Ex. Segoe UI Bold

![](_page_26_Picture_9.jpeg)

### Characters and fonts

![](_page_27_Figure_1.jpeg)

![](_page_27_Picture_2.jpeg)

# Main Challenges

- Main challenges:
	- − Placing a large volume of useful and often unrelated information in a limited space

− Be clear

− Choosing the right information

Few, 2006b

![](_page_28_Picture_6.jpeg)

# Main Challenges

- Well-designed dashboards deliver information that:
	- − It is exceptionally well organized
	- − It is condensed, mainly in summaries and exceptions
	- − It is specific and customized to audience needs and goals
	- − Presented through concise means that communicate data and message clearly and directly

Few, 2006b

![](_page_29_Picture_7.jpeg)

### Example of non-data pixels to be eliminated

![](_page_30_Figure_1.jpeg)

# Choosing the better graphics

![](_page_31_Picture_1.jpeg)

![](_page_32_Figure_0.jpeg)

### Business Questions

- 1. What are my total sales for a selected year and region?
- 2. What are my total sales per year?
- 3. What is the gross profit per city of my country?
- 4. How are my sales by Channel, Device, Category for the selected Year?
- 5. How do my total sales and annual growth for the region compare to other regions?
- 6. What are my total sales for the selected year, month by categories?
- 7. How is my trend of 1 month per average sale for my categories? What is the minimum and maximum average per sale?

![](_page_33_Picture_8.jpeg)

### References

- Aparicio, M., & Costa, C. J. (2015). Data visualization. Communication design quarterly review, 3(1), 7-11.
- Costa, C. J., & Aparicio, M. (2019, September). Supporting the decision on dashboard design charts. In Proceedings of 254th The IIER International Conference 2019 (pp. 10-15).
- Few, Stephen (2006a) Common Pitfalls in Dashboard Designby Principal, Perceptual Edge [https://www.perceptualedge.com/articles/Whitepapers/Common\_Pitfalls.pdf]
- Few, Stephen (2006b) Information Dashboard Design O'Reilly
- Kaplan, Robert S; Norton, D. P. (1993). "Putting the Balanced Scorecard to Work". Harvard Business Review, sept-oct.
- Microsoft, Power BI Advanced Visualization and Storytelling Slides
- Mintzberg, H. (1989). Mintzberg on Management: Inside Our Strange World of Organizations. Simon and Schuster.
- Laudon, Kenneth & Laudon, Jane (2012). Management Information Systems Managing the Digital Firm, 12ª ed., Pearson, Harlow.
- Parmenter, David (2010) Key Performance Indicators, Developing, Implementing,and Using Winning KPIs Second Edition, John Wiley & Sons, Inc. New Jersey
- Tufte, Edward R (2001) The Visual Display of Quantitative Information (2nd ed.), Cheshire, CT: Graphics Press
- Tufte, Edward R (2001b) Envisioning Information, Cheshire, CT: Graphics Press
- Tufte, Edward R (1997), Visual Explanations: Images and Quantities, Evidence and Narrative, Cheshire, CT: Graphics Press
- Tufte, Edward R (2006), Beautiful Evidence, Cheshire, CT: Graphics Press
- Ware, Colin (2004) Information Visualization: Perception for Design, Second Edition. San Francisco: Morgan Kauffman.

![](_page_34_Picture_15.jpeg)